## 2300-218

# **Power Tools & Utilities**

Software User's Guide

 $\Lambda$ nritsu $\equiv$ 

490 JARVIS DRIVE - MORGAN HILL, CA 95037-2809

P/N: 10410-00223 REVISION A PRINTED: MARCH 2000 COPYRIGHT © 2000 ANRITSU CO.

**/inritsu** 

#### *Limited Warranty*

The media on which you receive ANRITSU Company software are warranted not to fail to execute programming instructions, due to defects in materials and workmanship, for <sup>a</sup> period of 90 days from date of shipment, as evidenced by receipts or other documentation. ANRITSU Company will, at its option repair or replace software media that do not execute programming instructions if ANRITSU Company receives notice of such defects during the warranty period. ANRITSU Company does not warrant that the operation of the software shall be uninterrupted or error free.

EXCEPT AS SPECIFIED HEREIN, ANRITSU COMPANY MAKES NO WARRANTIES, EXPRESS OR IMPLIED, AND SPECIFICALLY DISCLAIMS ANY WARRANTY OF MERCHANTABILITY OR FIT-NESS FOR APARTICULAR PURPOSE. CUSTOMER'S RIGHT TO RECOVER DAMAGES CAUSED BY FAULT OR NEGLIGENCE ON THE PART OF ANRITSU COMPANY SHALL BE LIMITED TO THE AMOUNT THERETOFORE PAID BY THE CUSTOMER. ANRITSU COMPANY WILL NOT BE LIA-BLE FOR DAMAGES RESULTING FROM LOSS OF DATA, PROFITS, USE OF PRODUCTS, OR IN-CIDENTAL OR CONSEQUENTIAL DAMAGES, EVEN IF ADVISED OF THE POSSIBILITY THEREOF.

The aforestated limitation of the liability of ANRITSU Company will apply regardless of the form or action, whether in contract or tort, including negligence. Any action against ANRITSU Company must be brought within one year after the cause of action accrues. ANRITSU Company shall not be liable for any delay in performance due to causes beyond its reasonable control. The warranty provided herein does not cover damages, defects, malfunctions, or service failures caused by owner' <sup>s</sup> abuse, misuse, or negligence acts; and power failure or surges, fire, flood, accident, actions or third parties, or other events outside reasonable control.

#### *Trademark Acknowledgments*

Power Tools and Scorpion are registered trademarks of ANRITSU company. Microsoft Windows, Windows 95/98 and NT are trademarks of Microsoft Corporation. Any and all other trademarks or trade names mentioned are the property of their respective owners.

#### *NOTICE*

ANRITSU Company has prepared this manual for use by ANRITSU Company personnel and customers as <sup>a</sup> guide for the proper installation, operation and maintenance of ANRITSU Company equipment and computer programs. The drawings, specifications, and information contained herein are the property of ANRITSU Company, and any unauthorized use or disclosure of these drawings, specifications, and information is prohibited; they shall not be reproduced, copied, or used in whole or in part as the basis for manufacture or sale of the equipment or software programs without the prior written consent of ANRITSU Company.

## **VNAs**

This directory contains utilities for 360B, 37xxx and MS462xx Vector Network An alyzers (VNAs).

#### **DOS**

This directory contains two sub-directories: PCMCIA and STDGPIB. These directories contain libraries and sample programs for use in the DOS environment.

#### **Utility**

The Setup.exe file located in this directory and will guide the user through the installation of the following utilities.

#### **CAP 37000**

The CAP3700 program is <sup>a</sup> Windows-based program used to capture, display, save, and print data from an Anritsu VNA. The available output for mats include bitmaps (\*.BMP), <sup>p</sup>lotter graphics (\*.HGL), printer graphics (\*.PGR), and metafiles (\*.WMF). In addition, the CAP3700 allows both color or black and white captures.

#### **VNA Utilities for GPIB**

VNAUTIL is <sup>a</sup> utility program to download utility files to the 37000 VNA or to upload data from the 37000 VNA to <sup>a</sup> local file.

#### **Anritsu GPIB Exerciser**

A program for sending GPIB commands to <sup>a</sup> GPIB controlled device. Similar to National Instruments Win32 Interactive Control.

#### **Anritsu Logo Editor**

A utility program for customizing the logo which appears on plots from the VNA. The user can replace the logo on the data plots for personalized plots.

#### **VNA Trace Manager**

A program for the Lightning 37xxx series VNAs that captures .S2P files via GPIB and performs other useful functions.

## **NT**

Within the NT directory are two sub-directories, disk1 and disk2. The Setup.exe application is in the disk1 directory. Double-click on the setup file to launch the installation wizard and install the National Instruments NT GPIB drivers on the PC.

## **Win95**

Within the Win95 directory are two sub-directories, disk1 and disk2. The Setup.exe application is in the disk1 directory. Double-click on the setup file to launch the installation wizard and install the National Instruments Win95 GPIB drivers on the PC.

## **Power Tools**

This directory contains the files necessary for installing the Power Tools Software Development Kit (SDK) on the PC. There are two sub-directories in this directory.

### **Redistribution**

There are two sub-directories in this directory; disk1 and disk2. The Setup.exe file is located in the disk1 directory and will guide the user through the redistribution process.

## **Version 4.0**

There are eight sub-directories in this directory; disk1 through disk8. The Setup.exe file is located in the disk1 directory and will guide the user through the Power Tools installation process. This setup file installs the Power Tools files, and the LabWindows components, for both VNAs and sources.

## **Sources**

The sources directory contains the files for using the complex modulation capabilities of the 68xxx and 69xxx sources.

## **Utility**

The Setup.exe file is located in this directory and will guide the user through the installation process.

## **Understanding and Using Power Tools**

Power Tools (Anritsu par<sup>t</sup> number 2300-218) is an instrument driver that replaces GPIB command mnemonics with meaningful function names. Since Power Tools is packaged as Dynamic Link Libraries (DLL), it supports most Windows-based software development tools. In this way, Power Tools provides an intuitive and straightforward approach to controlling Automatic Test Equipment (ATE) application programs.

Power Tools includes suppor<sup>t</sup> for Anritsu 37xxx and MS462xx VNA's in addition to 68xxx and 69xxx synthesizers.

## **What can Power Tools do for you?**

Power Tools is <sup>a</sup> Windows based instrument driver that eases the task of programming Anritsu VNAs and El Toro synthesizers. Rather than deciphering often cryptic ASCII commands, Power Tools allows the user to use intuitive function calls from C/C++ or Visual Basic for instrument control. The following is an example using GPIB mnemonics in Visual Basic:

'Get array data Call ibwrt(idev, "TRS; WFS") Call ibwrt(idev, "FMC; LSB; OFD")  $sBuf$ = Space(166)$ Call ibrd(idev, sBuf\$) Debug.Print sBuf\$

## The following is an example using Power Tools in Visual Basic:

```
AwnaTriggerSweep(sHandle&, AWNA_TRUE)
AwnaGetMeasuredDataSingle&(sHandle&, dtype%, tempdata(0),
   arraySize&)
```
As can be seen from the above examples, Power Tools provides <sup>a</sup> more intuitive interface than GPIB mnemonics alone. Using Power Tools also ensures compatibility of program code between different Anritsu VNAs or 68xxx/69xxx sources. For example, <sup>a</sup> program written using Power Tools for <sup>a</sup> Lightning VNA will also work with <sup>a</sup> Scorpion VNMS.

Power Tools includes <sup>a</sup> hypertext help file that explains functions and their required parameters in detail. This file not only is a good starting point for first time users, it also provides <sup>a</sup> convenient electronic resource for experienced users looking for <sup>a</sup> particular function or the appropriate .h or .bas file for an application.

### **Power Tools Details**

#### **Visual Basic**

Power Tools includes the .bas files required for access to the Power Tools dynamic linked libraries. When creating <sup>a</sup> project in Visual Basic, the required .bas files must be added to the modules section of the project. The  $\ldots$  dll files will automatically be placed in the /windows/system directory of the PC when the setup utility is run.

#### **C/C++**

Power Tools includes the .h files required for access to the Power Tools dynamic linked libraries. When creating a project in C or C++, simply use the  $\#$  include statement to include the appropriate .h files for the functions being used. The .dll files will automatically be placed in the /windows/system directory of the PC when the setup utility is run.

#### **LabWindows CVI**

The Power Tools functions can also be used in LabWindows CVI, as it is <sup>a</sup> C-based environment. For these applications, the .lib files are included for use in LabWindows projects along with the .h files.

The instrument functions are organized into function calls which in turn call DLLs to control the instrument. Using CVI, one can call these functions directly and develop efficient control programs. It should be pointed out, that while this is not an official LabWindows CVI driver, the functionality is supported allowing LabWindows to be used without trouble.

There is one important area to watch out for when using these Power Tools driv ers with LabWindows CVI. The header file names (\*.h) and the library file names (\*.lib) must be the same. With Power Tools v4.0, the header file names are missing the "32" in the file name which will cause errors when loading the

project files (\*.prj). Simply rename the files such that the library file names are equivalent to the header file names, and everything should work correctly.

The files which need to be renamed can be found in (assuming they were in stalled to C:):

C:\ProgramFiles\Anritsu Company\Anritsu Power Tools\SDK\CVI\INCLUDE

## **What's on the disk?**

The table below gives <sup>a</sup> brief description of the directories on this CDROM.

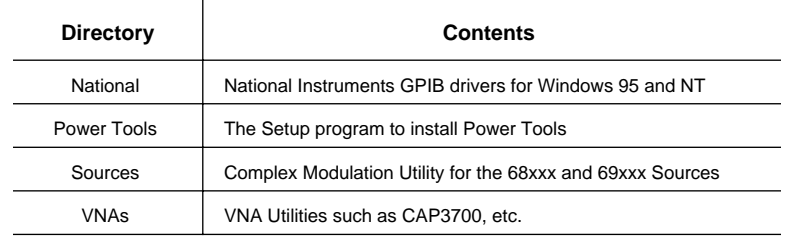

The contents and use of the files in each of these directories are further explained in the following sections.

## **National**

This directory contains the setup programs to install National Instruments GPIB card drivers. There are two sub-directories in this directory.

**NOTE**: Run these setup programs only if the National Instruments GPIB card is not already configured for the PC.